# **2 BAB II DYNAMIC HOST CONFIGURATION PROTOCOL (DHCP)**

# **2.1 IDENTITAS**

**Kajian**

Network Access

# **Topik**

1. DHCP

### **Referensi**

1. Ubuntu, Ubuntu Server Guide, https://help.ubuntu.com/13.10/

### **Kompetensi Utama**

- 1. Mampu menentukan range IP Address untuk layanan DHCP,
- 2. Mampu menentukan parameter yang akan digunakan pada layanan DHCP,
- 3. Mampu melakukian konfigurasi DHCP Server,

### **Lama Kegiatan Praktikum**

- 1. Pertemuan Terbimbing : 1 x 120 menit
- 2. Kegiatan Mandiri : 2 x 120 menit

### **Parameter Penilaian**

- 1. Jurnal Pengamatan
- 2. Tugas Akhir

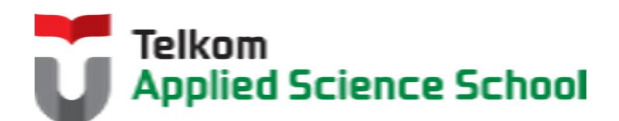

И

# **2.2 PERTANYAAN PENDAHULUAN**

Kerjakan tugas pendahuluan ini, jika sudah selesai, kumpulkan kepada asisten anda. Waktu pengerjaan maksimal 15 menit.

- 1. Apakah yang dimaksud dengan layanan DHCP?
- 2. Jelaskan perbedaan antara konfigurasi IP Address secara manual dengan layanan DHCP ?

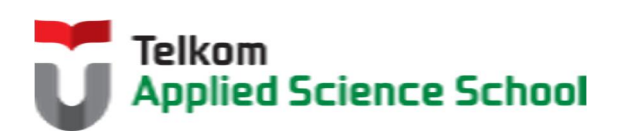

П

#### **2.3 PRAKTIK**

**2.3.1 Instalasi Paket** #apt-get install isc-dhcp-server

### **2.3.2 Konfigurasi Server DHCP**

1) Konfigurasi interface yang digunakan untuk memberikan layanan dhcp Edit /etc/default/isc-dhcp-server :

```
#On what interfaces should the DHCP server (dhcpd) serve DHCP 
requests"
#Separate multiple interfaces with spaces, e.g. "eth0 eth1".
INTERFACES="eth0"
```
# 2) Konfigurasi parameter layanan dhcp Edit /etc/dhcp/dhcpd.conf :

```
default-lease-time 600;
max-lease-time 7200;
subnet 192.168.98.0 netmask 255.255.255.0 {
range 192.168.98.150 192.168.98.200;
option routers 192.168.98.1;
option domain-name-servers 192.168.98.1, 8.8.8.8;
}
```
3) Restart service DHCP

#service isc-dhcp-server restart

### **2.3.3 Pengamatan**

- 1) Gunakan komputer untuk bertindak sebagai DHCP client.
- 2) Parameter apa sajakah yang didapat oleh Client dari Server DHCP?

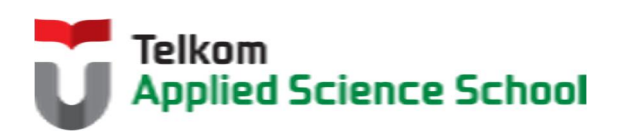

Ш

# **2.4 TEST AKHIR**

- 1. Parameter apakah yang perlu dikonfigurasi pada layanan DHCP?Jelaskan!
- 2. Jelaskan proses kerja yang terjadi pada layanan DHCP?

# **2.4.1 Jurnal Pengamatan**

Buatlah dokumentasi dari langkah penyelesaian sampai dengan pengamatan yang terdiri dari :

- 1. Print screen tiap-tiap langkah penyelesaian sampai dengan pengamatan
- 2. Penjelasan hasil print screen tiap-tiap langkah tersebut.

### **2.4.2 Lain-lain**

- 1. Kumpulkan jurnal anda kepada para asisten maksimal 1x24 jam setelah praktikum selesai.
- 2. Media pengerjaan dan pengumpulan bebas, ikuti aturan yang telah ditetapkan oleh asisten praktikum.

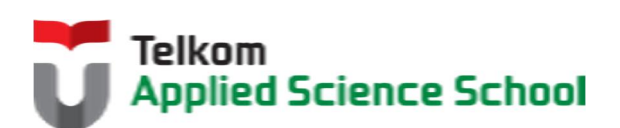

И